# Руководство поэксплуатации

# **Конвейерные весы OJ436**

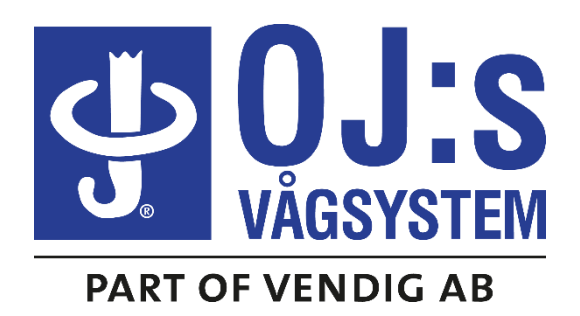

+46 247 13657 [oj.s@vagsystem.se](mailto:oj.s@vagsystem.se) [www.vagsystem.se](http://www.vagsystem.se/)

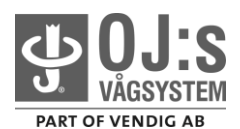

## **ПЕРЕДНЯЯ ПАНЕЛЬ**

В конвейерных весах имеются три PASS 001:Калибровка пароля для доступа к различным функциям PASS 002:Конфигурирование

PASS 003: Техническое обслуживание

Для получения доступа к базе данных с рабочего дисплея необходимо дважды нажать на клавишу **SELECT** (ВЫБОР)**,** при этом на индикации должна появиться надпись **PASS**

(ПАРОЛЬ). Нажать на **ENTER** (ВВОД), затем пользуясь клавишами ▲ и **▼**,выбрать

соответствующий номер пароля, затем нажать на **ENTER** (ВВОД) для отображения первого параметра из базы данных. При помощи клавиши **SELECT** (ВЫБОР) можно перемещаться по параметрам.

## **Ввод данных**

Выбрав параметр, который необходимо изменить, нажать на **ENTER** (ВВОД), при этом первая цифра параметра начнет мигать.

Пользуясь клавишами ▲ **▼** и **◀,** изменить цифры параметра, чтобы получить требуемое значение.

Снова нажать на **ENTER** (ВВОД), значение при этом зафиксируется.

Для выхода из базы данных нажать на **ENTER** (ВВОД)**,** зафиксировав последнийпараметр, затем нажать на **EXIT** (ВЫХОД) (для любого из паролей).

## **ТАРИРОВАНИЕ КОНВЕЙЕРНЫХ ВЕСОВ**

Для выполнения динамического тарирования без ввода пароля следует нажать на клавиши **CLEAR** (СБРОС) и **SELECT** (ВЫБОР) (вначале на **CLEAR**), удерживая ихнажатыми в течение 3 секунд. При этом конвейер должен быть пустым.

В случае если величина расхода будет менее заданной настройки **DEAD RANGE** (МЕРТВАЯ ЗОНА), появится надпись **DEAD RANGE.**

Внутренний динамический ноль регулируется каждые 30 секунд шагами по 0,01% от полной нагрузки датчика массы (Loadcell Capacity=LC) в течение периодов нахожденияв мертвой зоне при движении пустого конвейера.

Символ будет индицироваться в случае пропадания сигнала от тахометра или приостанове конвейера.

## **ИНДИКАЦИЯ СБРАСЫВАЕМЫХ СУММАРНОГО ЗНАЧЕНИЯ И ВРЕМЕНИИЗМЕРЕНИЯ РАСХОДА**

При нажатии на **TOTAL** (ВСЕГО) на индикации появится текущее значение, нажатиемна **CLEAR** (СБРОС) оно может быть сброшено. После двойного нажатия на **TOTAL**  (ВСЕГО) появится фактическое время измерениярасхода, которое может быть сброшено нажатием на **CLEAR** (СБРОС).

## **Не сбрасываемое суммарное значение**

Для индикации суммарного значения следует нажать на **SELECT** (ВЫБОР).Нажать на **FLOW** (РАСХОД), чтобы вернуться к величине расхода. Данное полное значение *может* быть сброшено при входе по паролю **PASS 003** путем нажатия на последовательность клавиш **ENTER - CLEAR – ENTER** (ВВОД-СБРОС-ВВОД)**.**

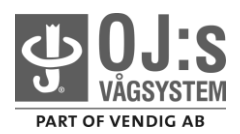

## **КАЛИБРОВКА**

Индицируемый расход и ход суммирования определяются **коэффициентом калибровки**, т.е. параметром **CF**, доступ к которому обеспечивается по паролю 001.Калибровка может быть проверена, а при необходимости изменена, т.е. весы могут быть перекалиброваны следующим образом:

- Ввести параметр **DC** (ДИНАМИЧЕСКАЯ КАЛИБРОВКА) после входа по паролю001.

- Нажать на **CLEAR** (СБРОС)**.**

- Положить на весы груз с заранее известным весом (или некоторое количествоматериала, которое может быть впоследствии взвешено).

- Нажать на **CLEAR** (СБРОС), чтобы не производилось суммирование.

- Проверить соответствие полного значения известному весу груза. В противном случае нажать на **ENTER** (ВВОД) и изменить индицируемое значение до величины веса груза, затем нажать на **ENTER** (ВВОД) для завершения калибровки.

## **Можно также выполнить калибровку следующим образом:**

## **Вариант 1**

- Проверить параметр **TT**, доступный по паролю 003, затем нажать на **CLEAR** (СБРОС), чтобы выполнить сброс.

- Пропустить через конвейер груз с заранее известным весом (или некоторое количествоматериала, которое может быть впоследствии взвешено).

- Проверить **суммарное значение**, доступное по паролю 003, по приведеннымниже формулам вычислить отклонение:

## **(Показания весов** *минус* **Известный вес груза) x 100 = Отклонение в %Известный вес груза**

## **Пример: 12 300 кг - 12 600 кг x 100 = - 2,38% 12 600 кг**

Если необходима перекалибровка весов, **Коэффициент калибровки** можно задать напрямую в виде параметра **CF**.

Войдите в параметр **CF** и отрегулировать текущее значение, чтобы у него было такоеже отклонение в процентах, как и у вычисленного. *Как? См. страницу 1, «Ввод данных».*

**Пример: CF = 40,00 - 2,38% = 39,05**

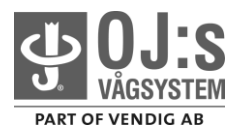

#### **Вариант 2**

- Проверить параметр **TT**, доступный по паролю 003, затем нажать на **CLEAR** (СБРОС), чтобы выполнить сброс.
- Закрепить на роликоопоре конвейерных весов груз с заранее известным весом
- Запустить конвейер **ровно на 6 минут**
- Рассчитать **Расчётное суммарное значение** по формуле:

**0.36 x Известный Вес груза в кг x Cкорость ленты в** 

**м/с = тоннПример:**

**0,36 x 20 кг x 1,4 м/с = 10,08 тонн**

-Проверить **суммарное значение**, доступное по паролю 003, по приведеннымниже формулам вычислить отклонение:

**(Показания весов** *минус* **Расчетное суммарное значение) x 100 = отклонение в % Расчетное суммарное значение**

**Пример: (9 тонн – 10,08 тонн) x 100**  $10,08 \text{ to } H$  =  $-10,7\%$ 

Если необходима перекалибровка весов, **Коэффициент калибровки**  можно задатьнапрямую в виде параметра **CF**.

Войдите в параметр **CF** и отрегулировать текущее значение, чтобы у него было такоежеотклонение в процентах, как и у вычисленного. *Как? См. страницу 1, «Ввод данных».*

 $$ 

*Если необходимо рассчитать новый коэффициент калибровки (CF), следуетвоспользоваться данной простой формулой:*

## **ИНДИЦИРУЕМОЕ СУММАРНОЕ / ФАКТИЧЕСКОЕ СУММАРНОЕ х CF = НОВЫЙ CF**

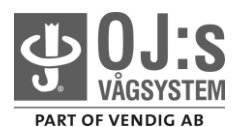

## **ТЕХНИЧЕСКОЕ ОБСЛУЖИВАНИЕ**

При входе по паролю 003 появляется возможность управлять входными сигналами датчика массы и тахометра

**T: Не сбрасываемое суммарное**, которое может быть сброшено последовательным нажатием на клавиши Enter - Clear – Enter.

**HZ: Скорость вращения по тахометру**, при умножении на 0,0236 получается скорость ленты конвейера в м/c/

Пример: 76 х 0,0236 = 1,8 м/с.

**ADC:** Выходной сигнал **аналого-цифрового преобразователя** величиной 0- 65535, поделенный на 4. Это входной сигнал измерения веса до выполнения тарирования или калибровки, т.е. «сырой вес».

**LCS: Сигнал от датчика массы**, сигнал измерения веса, указываемого в кг, до выполнения регулировок калибровки. Это вес брутто, воздействующий на датчик массы в диапазоне, определяемом настройкой LC.

Эти значения должны быть внесены в **список характеристик** после пуска конвейерных весов в эксплуатацию, в случае если впоследствии появятся ошибки, необходимо сравнить текущие значения с ранее записанными.

В этой базе данных имеются следующие данные для технического обслуживания:

**T: Не сбрасываемое суммарное значение**, которое может быть сброшено нажатием на ENTER, CLEAR и снова на ENTER.

- **PC: Счетчик импульсов**, обеспечивающий счет импульсов тахометра. Для пуска счетчика следует нажать на CLEAR. Для останова следует нажать на ENTER.
- **WT: Входной сигнал измерения веса** представляет собой входной сигнал измерения веса в кг после вычитания веса тары, т.е. LCD – внутренний динамический ноль.
- **T: Всего 3 десятичных разряда** килограммы.
- **TT: Тестовый сумматор**, который может быть использован для тестового взвешивания. Индикация всегда осуществляется с разрешением в 1 кг. Для сброса необходимо нажать на CLEAR (СБРОС).
- **RT: Время движения ленты** указывает длительность времени в часах, в течение которого лента двигалась после последнего сброса таймера. Для сброса необходимо нажать на CLEAR (СБРОС).

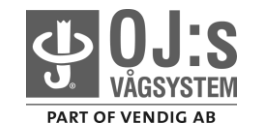

## **ПЕРЕЧЕНЬ ПАРАМЕТРОВ**

**PASS 001**

- $=$  Симулятор тахометра, устанавливается на 0 при наличии внешнего тахометра.
- FL = Расход, используется для того, чтобы определить, на какой уровень должен быть установлен параметр DR.
- DR = Мертвая зона, задает минимальный расход, ниже которого измеренные величины
- игнорируются.
- TP = Импульсы тарирования.
- DT = Динамическое тарирование.
- CP = Импульсы калибровки.
- DC = Динамическая калибровка.
- CF = Коэффициент калибровки. CC =Счетчик калибровки.
- PSET = Задание пароля, определяет пароль для доступа к этому разделу (001).
- EXIT = Выход, позволяет пользователю вернуться в режим обычной индикации после нажатия на ENTER.

#### **PASS 002**

- Пароль 002 MO = Модель, с аффиксом : базовая, А: Аналоговая.
	- LC = Полная нагрузка датчика массы.
	- WF = Фильтр весов.
	- SF = Фильтр скорости.
	- $PG = Theq$ варительное усиление, (7).
	- BRL = Уровень движения ленты, необходим для устранения толчков при останове ленты.
	- IN = Инкремент (дисплей).
	- UP = Скорость обновления (мс, дисплей). FDP = Десятичных разрядов величины расхода.
	- RTDP = Десятичных разрядов сбрасываемого суммарного.
	- NTDP = Десятичных разрядов не сбрасываемого суммарного.
	- SDP = Статических десятичных разрядов, т.е. LC, OP, WT и DT (при холостом ходе).
	- TONS  $Yes = \text{TOHHbI}, No = \text{KT}.$
	- OP = Выходные импульсы.
	- T1 = Переключение, определяет уровень расхода, при котором замыкаются контакты выходного реле Т1.
	- T2 = Если равен нулю, сигнал в норме. Или такая же функция, как и Т1.
	- TL = Уровень времени измерения расхода. Нулевое значение используется для задания в качестве уровня величины DR.
	- D2 = Цифровой вход 2 Работа.
	- BR = Скорость передачи данных.
	- CS = Стандарт коммуникации (определяет последовательный интерфейс, например, RS485/422 или RS232).
	- ADDR= Адрес, задает число кодовых единиц адреса.
	- SM = Последовательный режим (SABUS/TRANS/REP/ModbusASCII/ModbusRTU).
	- \*SP = Диапазон, максимальное значение расхода. \*Аналоговые параметры, только если PR436 = A.
	- \*AZ = Аналоговый ноль.
	- \*AR = Аналоговый диапазон.
	- PSET = Задание пароля, определяет пароль для доступа к этому разделу (002).
	- EXIT = Выход, позволяет пользователю вернуться в режим обычной индикации после нажатия на ENTER.

## **PASS 003**

Пароль 003 Т = Не сбрасываемое суммарное значение, которое сбрасывается нажатием на Enter - Clear – Enter.

- 
- HZ = Частота вращения тахометра.
- PC = Счетчик импульсов, обеспечивающий счет импульсов тахометра.
- ADC = Аналогово-цифровой преобразователь.
- LCS = Сигнал от датчика массы.
- WT = Входной сигнал измерения веса в кг с вычетом веса тары.
- T = Всего до 3 десятичных разрядов, только если задана индикация в тоннах.

TT = Суммарное значение при тестировании, кг – тестовое взвешивание, сбрасывается нажатием на Clear.

- RT = Время движения ленты в часах, суммируется при наличии сигнала тахометра. Clear = сброс.
- PSET = Задание пароля, определяет пароль для доступа к этому разделу (003).
- EXIT = Выход, позволяет вернуться в режим обычной индикации после нажатия на ENTER.

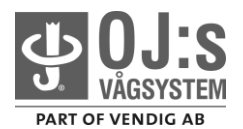

## **СХЕМА ПРОВОДНЫХ СОЕДИНЕНИЙ**

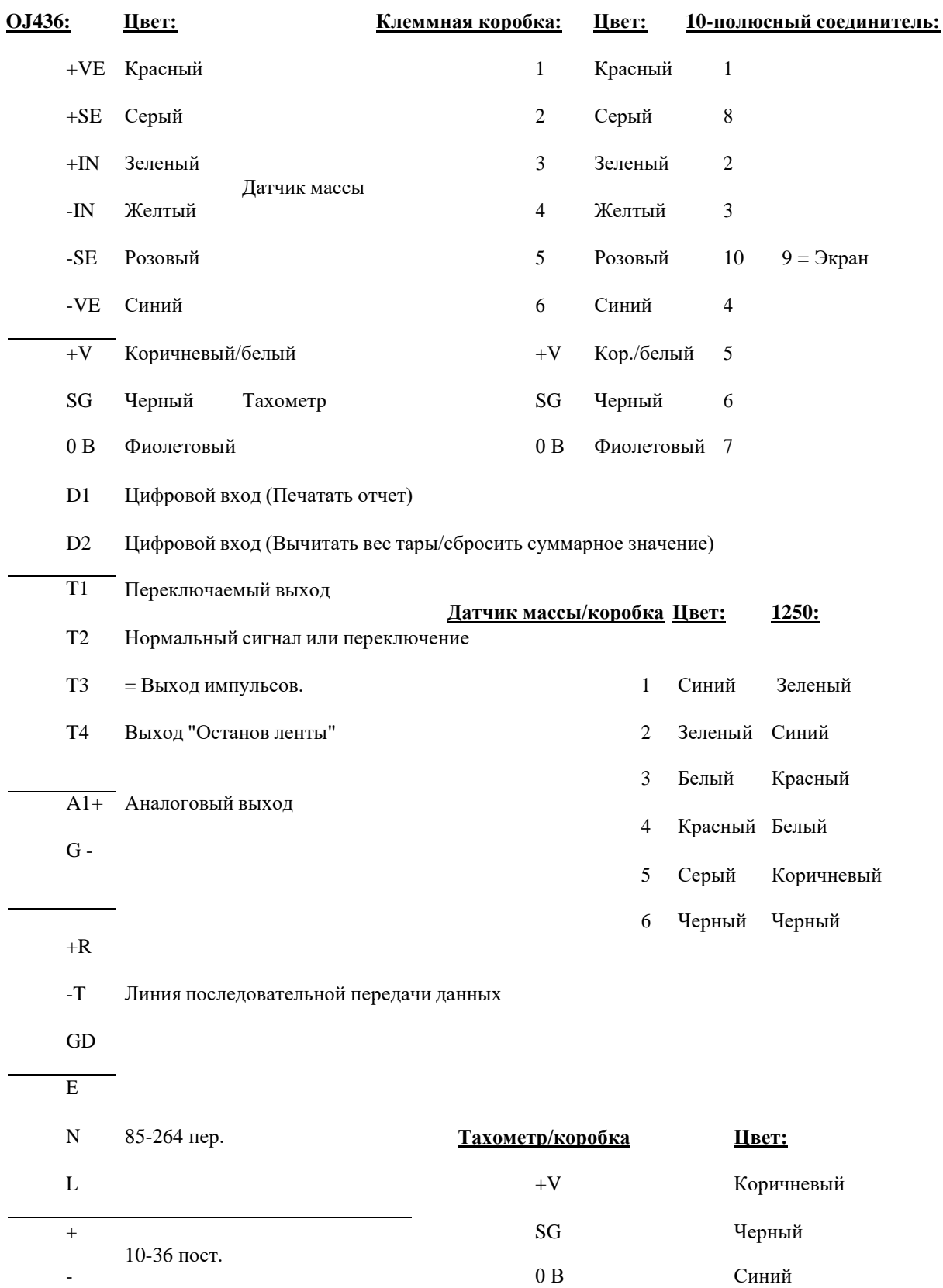

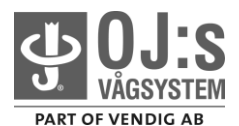

## **НЕИСПРАВНОСТИ ОБОРУДОВАНИЯ**

#### **Вне диапазона**

Данная ситуация возникает в том случае, если входной сигнал от датчика массы выходит за полную шкалу входного диапазона (величина сигнала определяется предварительным усилителем, параметр **PG**),или если входной сигнал тахометра превышает 500 Гц.

#### На дисплее индицируется **«ADC-SAT+»**

Указывает на то, что входной сигнал вышел за диапазон в положительном направлении.

#### На дисплее индицируется **«ADC-SAT-«**

Указывает на то, что входной сигнал вышел за диапазон в отрицательном направлении.

#### На дисплее индицируется **«OV SPEED»**

Указывает на то, что входной сигнал тахометра вышел за границу 500 Гц.

#### **Неисправности**

Существует крайне низкая вероятность возникновения следующих неисправностей оборудования. Втаких случаях устройство должно быть возвращено для ремонта на фирмуизготовитель.

#### **Нет отклика**

Нет индикации или отклика какого-либо вида. Возможно, неисправность в цепи питания. Может оказаться необходимой замена впаянного в печатную плату предохранителя. Кроме неисправностипредохранителя могут быть и другие неисправности.

#### На дисплее индицируется **«REGFAULT»**

Это происходит при перегрузке датчика массы по питанию в случае неисправности в проводах,неисправности самого датчика массы или при неисправности в цепи питания 10 В стаб.

#### На дисплее индицируется **«SENSE ER»**

Это происходит, если напряжение датчика (между контактами +SE и –SE датчика массы) изменяетсяболее чем на 0,3 В по отношению к внутреннему значению, которое было сохранено при последней операции тарирования.

#### На дисплее индицируется **«ERR nnnn», где nnnn – код неисправности**

Это указывает на неисправность микропроцессора. При возврате устройства для ремонта следует указатькод неисправности.

#### **Потеря паролей: восстановление заводских настроек**

В случае утери паролей можно восстановить исходные заводские настройки (1, 2 и 3), для чего следуетнажать и удерживать клавиши SELECT и ENTER в течение приблизительно 30 секунд (вначале нажать на ENTER). После этого индикация на дисплее изменится и можно будет прочитать PASS (ПАРОЛЬ). Восстановятся исходные значения паролей – 1, 2 и 3.

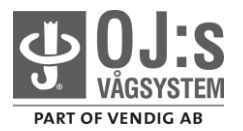

## **ТЕСТОВОЕ ВЗВЕШИВАНИЕ ДЛЯ OJ436**

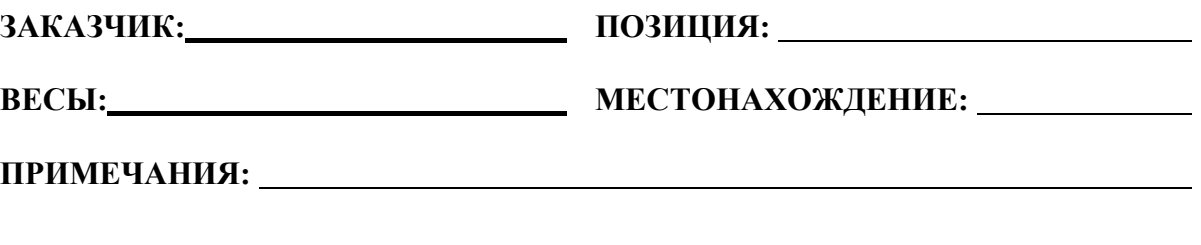

**(показания конв. весов – показания эталон. весов) х 100** *Если конвейерные весы* **Откл.%= эталонные весы** *зарегистрировали вес меньше, чем эталонные весы, нужно уменьшить параметр CF, воспользовавшись откл.%.*

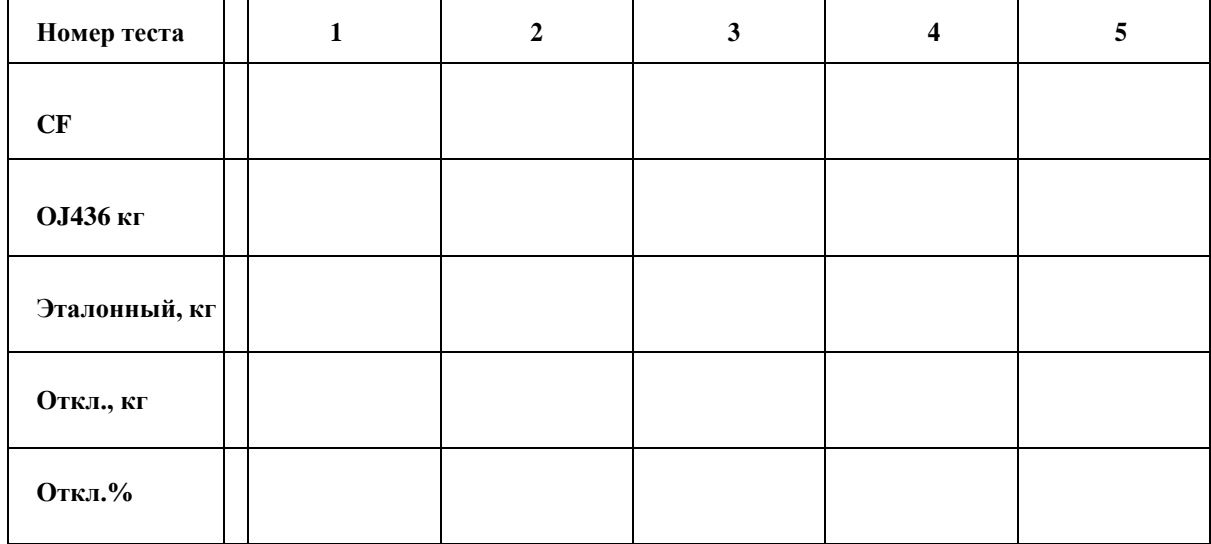

**Использовались эталонные весы:**

 $\overline{\phantom{a}}$ 

**Дата:** 

**Выполнено:**